## Malibu High School **ONLINE ATHLETIC CLEARANCE**

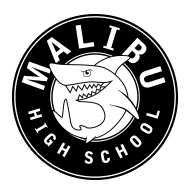

- 1. Visit **<www.AthleticClearance.com>**
- 2. Watch quick tutorial video
- 3. **Register**. Parents register with valid email username and password. You will be asked to type in a code to verify you are human. If this step is skipped your account will not activate.
- 4. Login
- 5. Select "**New Clearance**" to start the process.
- 6. Choose the School Year in which the student plans to participate. *Example: Football in Sept 2016 would be the 2016-2017 School Year.*

Choose the School at which the student attends and will compete for.

Choose Sport

- 7. Complete all required fields for Student Information, Educational History, Medical History and Signature Forms.
- 8. Please pay for the sport contribution. This contribution ensures the students will have buses and officials for games.
- 9. Once you reach the **Confirmation Message** you have completed the process.
- 10. If you would like to register for additional sports/activities you may check off those sports below the Confirmation Message. Electronic signatures will be applied to the additional sports/activities.
- 11. All of this data will be electronically filed with your school's athletic department for **review**. When the student has been **cleared for participation**, an email notification will be sent.

## **Online Athletic Clearance FAQ**

## Multiple Sports

Once you complete a clearance for one sport and arrive at the Confirmation Message, you will have the option to check off additional sports/activities for the current school year.

If you decide to participate in an additional sport/activity later on, you can access the multiple sport check boxes by clicking on the "Confirmation Message" of your original Clearance for that specific year.

## **Physicals**

The physical form can be downloaded on Step #1 or Student Info at the bottom of the web page. We prefer that physical form be uploaded online (done by uploading the completed form on Step #1), but we will accept a hard copy if handed into the athletic department.

Questions? Contact [Lindsay@athleticclearance.com](mailto:Lindsay@athleticclearance.com)